## Computer Science (Episode 26)

## Episode 26 (Security V: Contraptions) Packet Analysis I

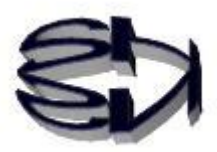

### Using tcpdump

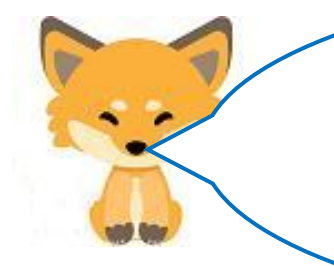

í ì Tanuki, the next step is packet analysis. The tool to be used is tcpdump. Analysis requires knowledge of hexadecimal and ASCII codes and patience. If you don't have a sense of mission that you are helping others, you won't last long and you will probably get tired of it. First, start by presenting the ASCII code.

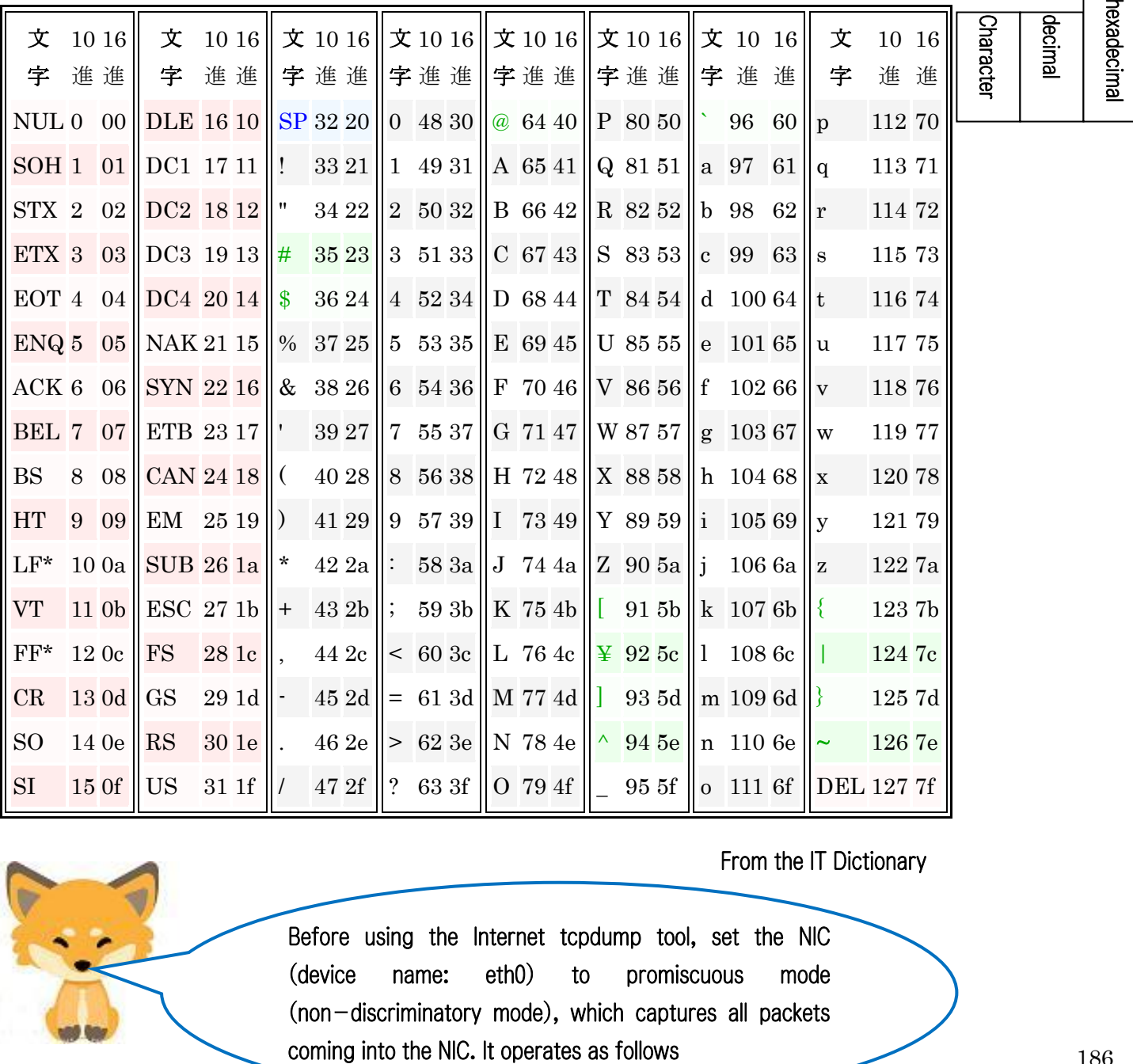

#### From the IT Dictionary

Before using the Internet tcpdump tool, set the NIC (device name: eth0) to promiscuous mode (non-discriminatory mode), which captures all packets

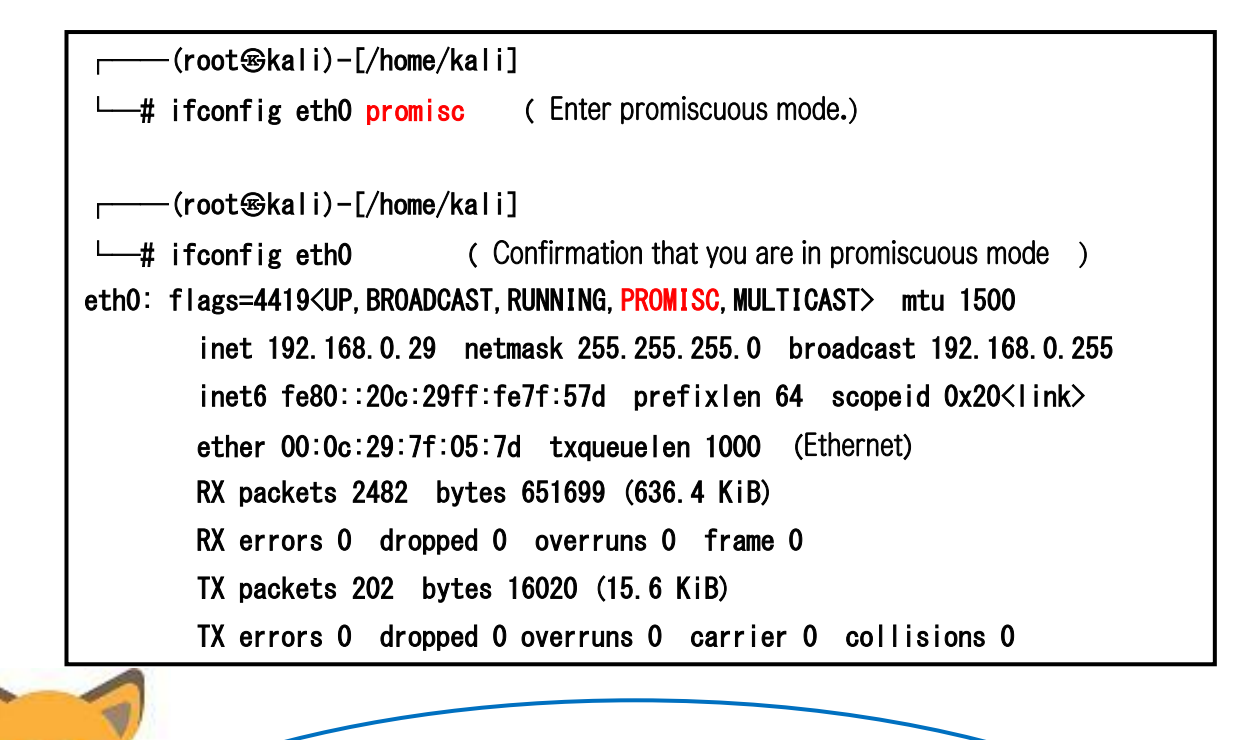

Next, "kali Linux" monitors the status of packet communication between the CentOS7 web server and the Windows 2008R browser using the tcpdump tool. The following figure is a simple illustration.

Before using the tcpdump tool, set the NIC (device name: eth0) to promiscuous mode (non-discriminatory mode), which captures all packets coming into the NIC. It operates as follows.

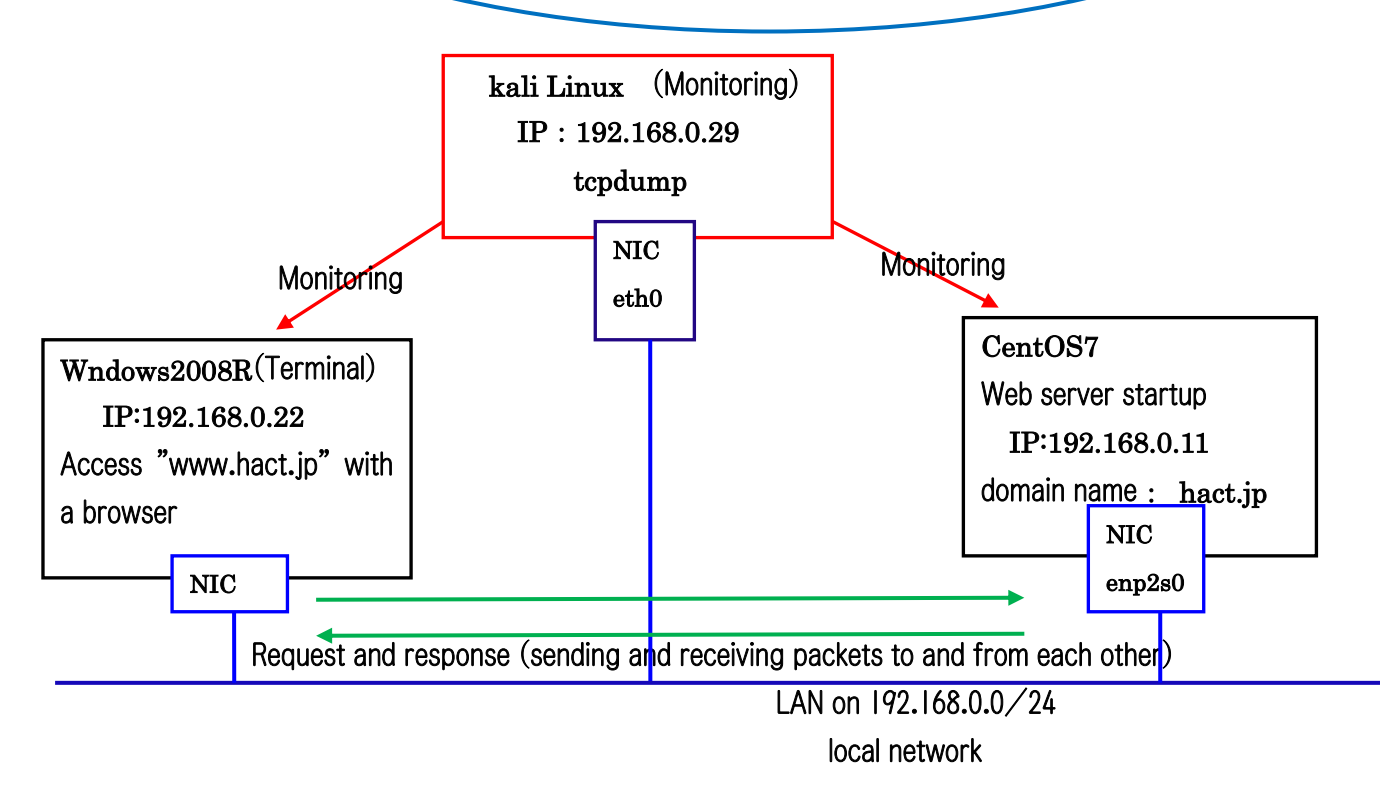

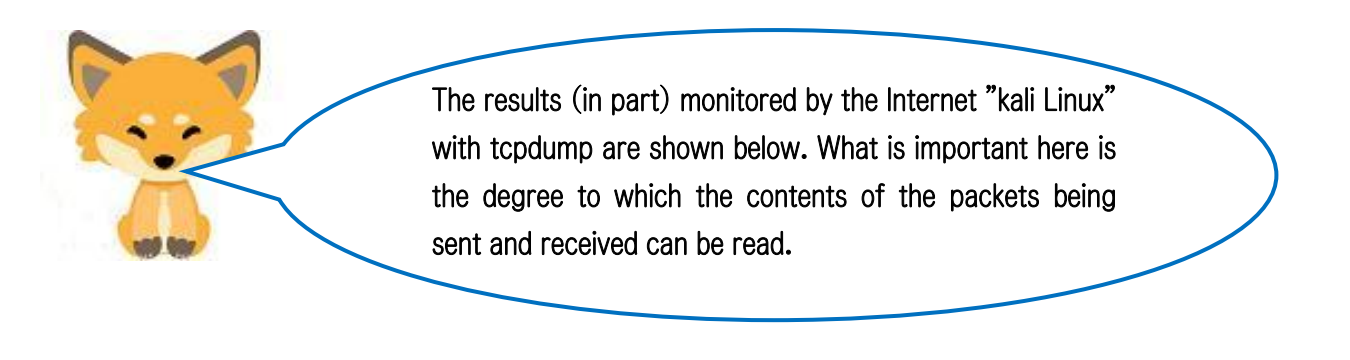

# [Web Server]

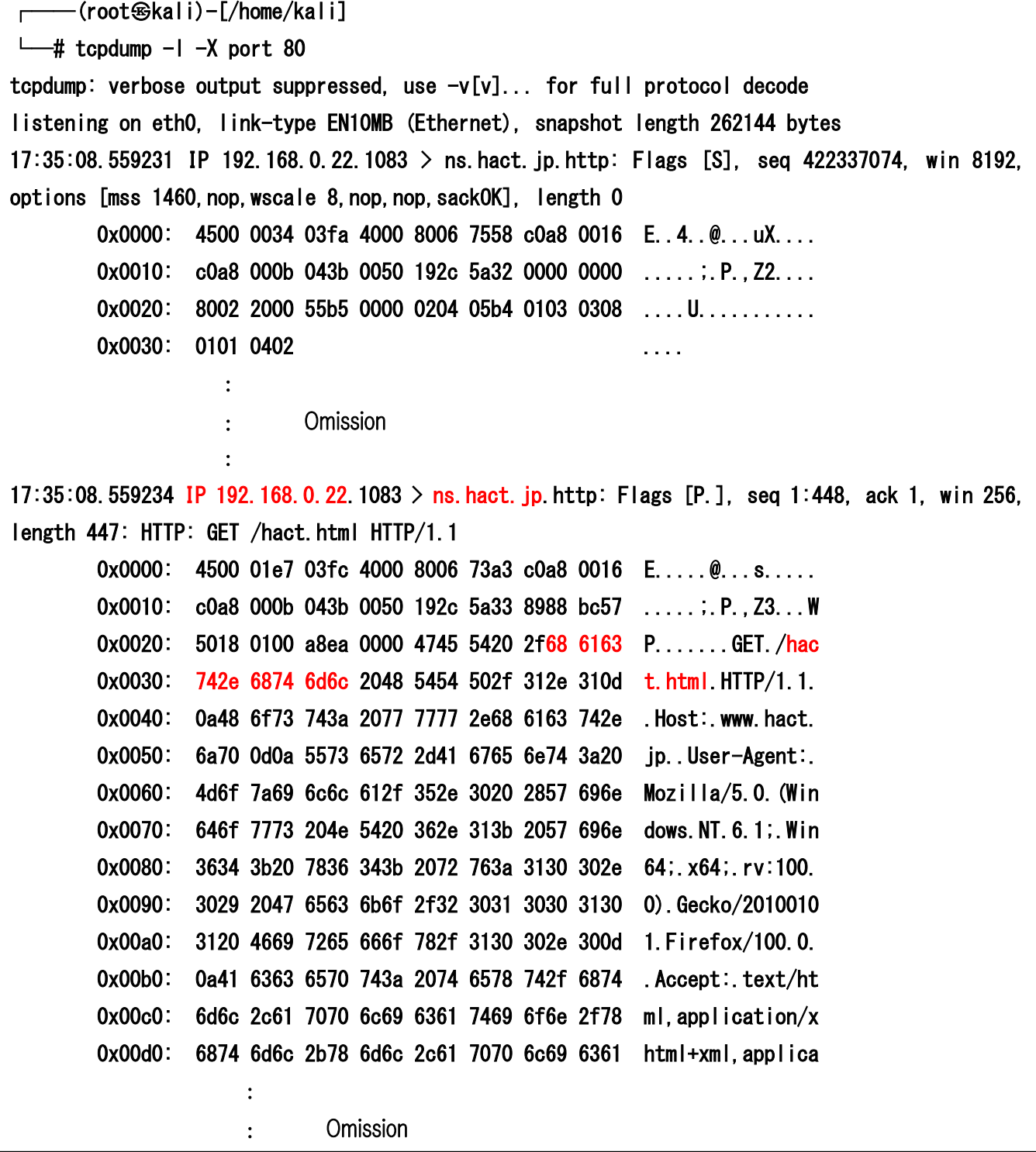

t reads! This is a request for the hact.html file from Windows 2008R (IP: 192.168.0.22) to the CentOS7 web server (ns.hact.jp) via http. I see that the red "hact.html" corresponds to the hexadecimal ASCII code "686163742e68746d6c". So we need the first ASCII code table. Surely, it's a lot of work to find out if there is any important information hidden from this ASCII code.

With https, even the requested hact.html file is not displayed, so it is safe.

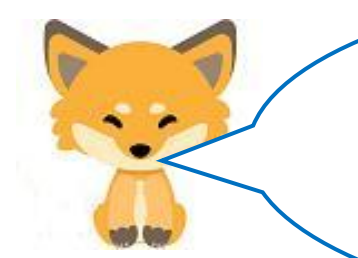

Next is FTP. The communication status is illustrated below. The application used on the Windows 2008R

side is FFFTP. Since there is no encryption or anything, it is fully visible!

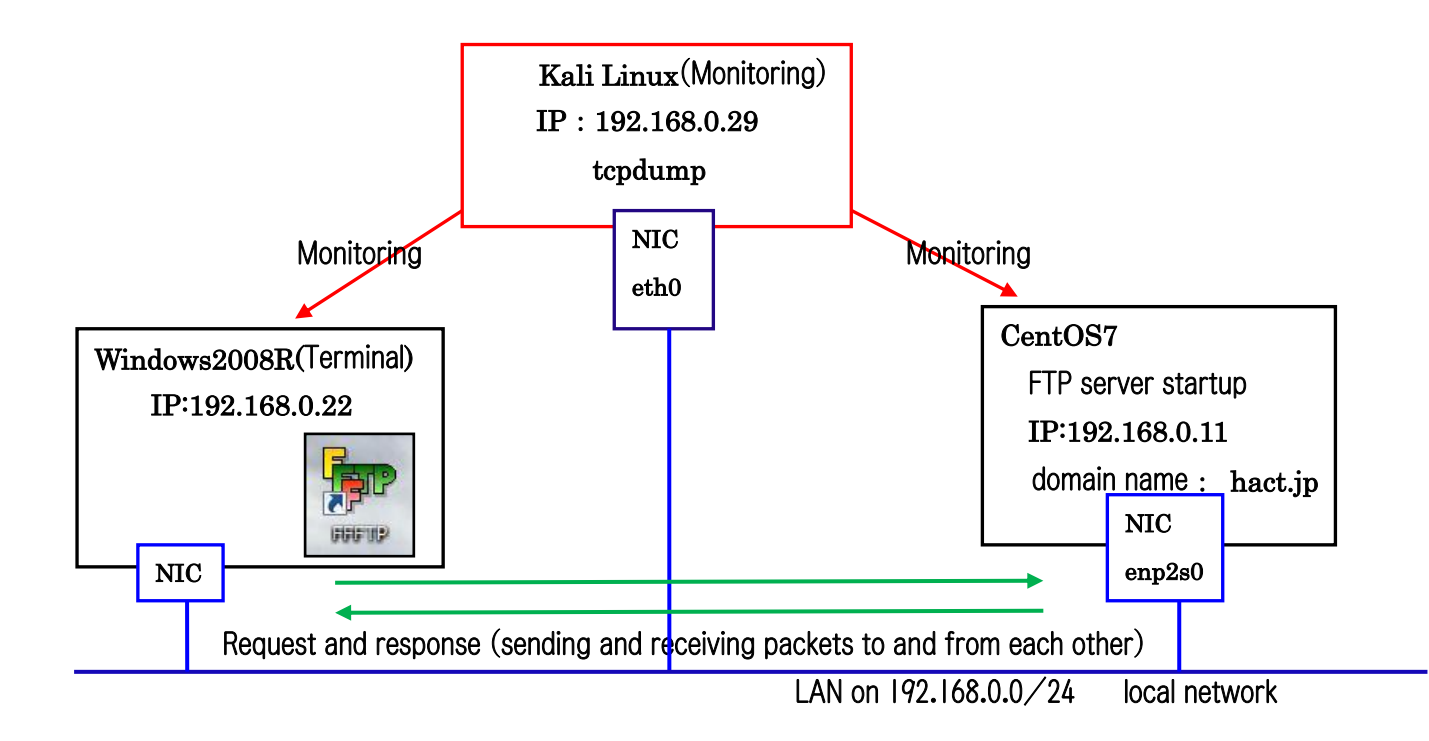

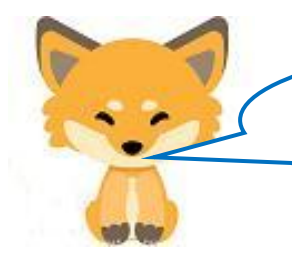

 $\overline{\phantom{a}}$  $\overline{\phantom{a}}$  $\mathsf{L}$  The results of the monitoring were as follows.

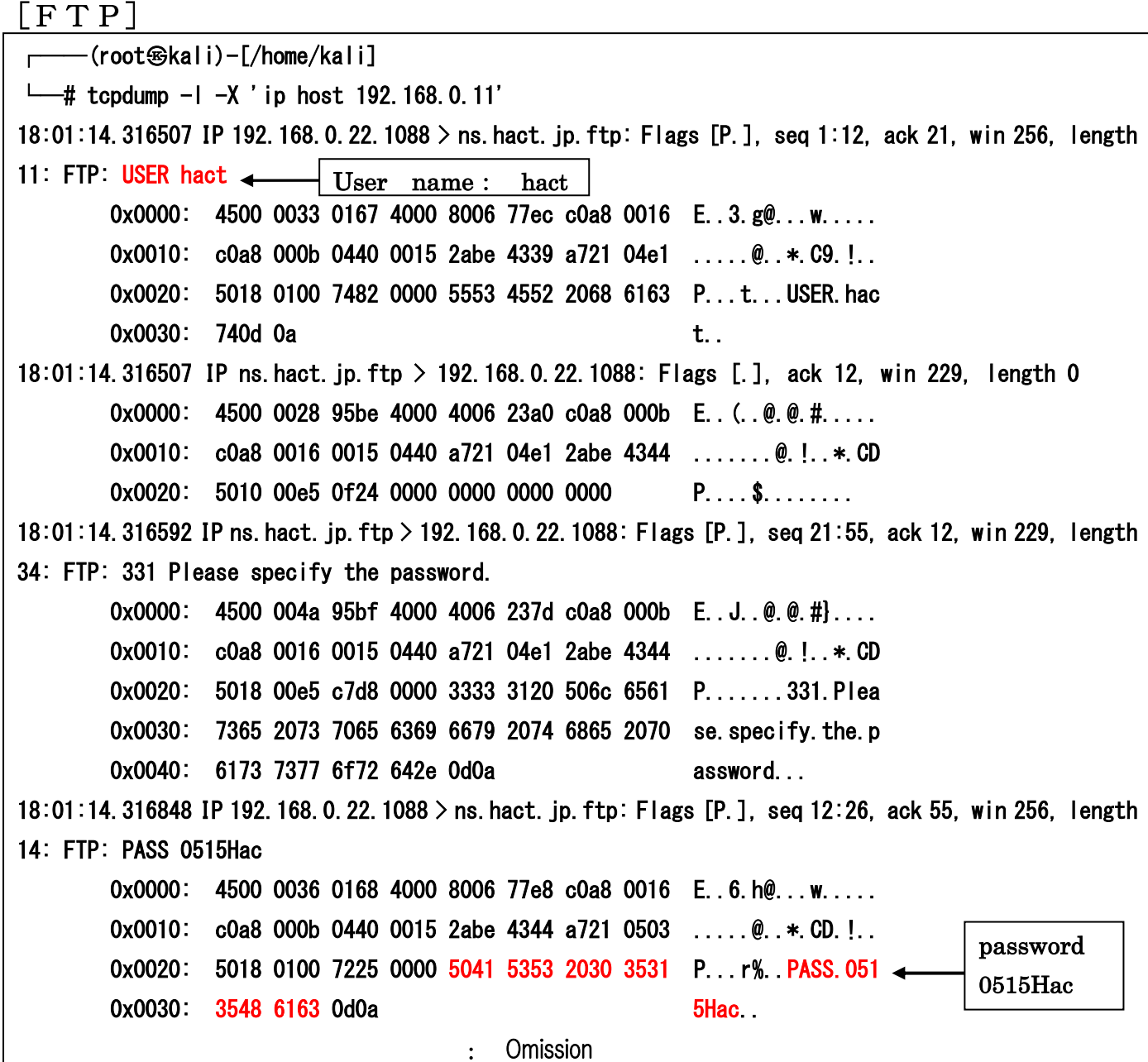

I see, the user name and password are completely visible! If this user has administrative privileges (which I usually give them), they can completely hijack the server. It's not good!

The next step is remote control from a terminal (Windows 2008R). The following shows the difference between Telnet and SSH connections from the terminal to CentOS7. As you might expect, Telnet is visible, but SSH should be almost invisible. The application used is PuTTY.

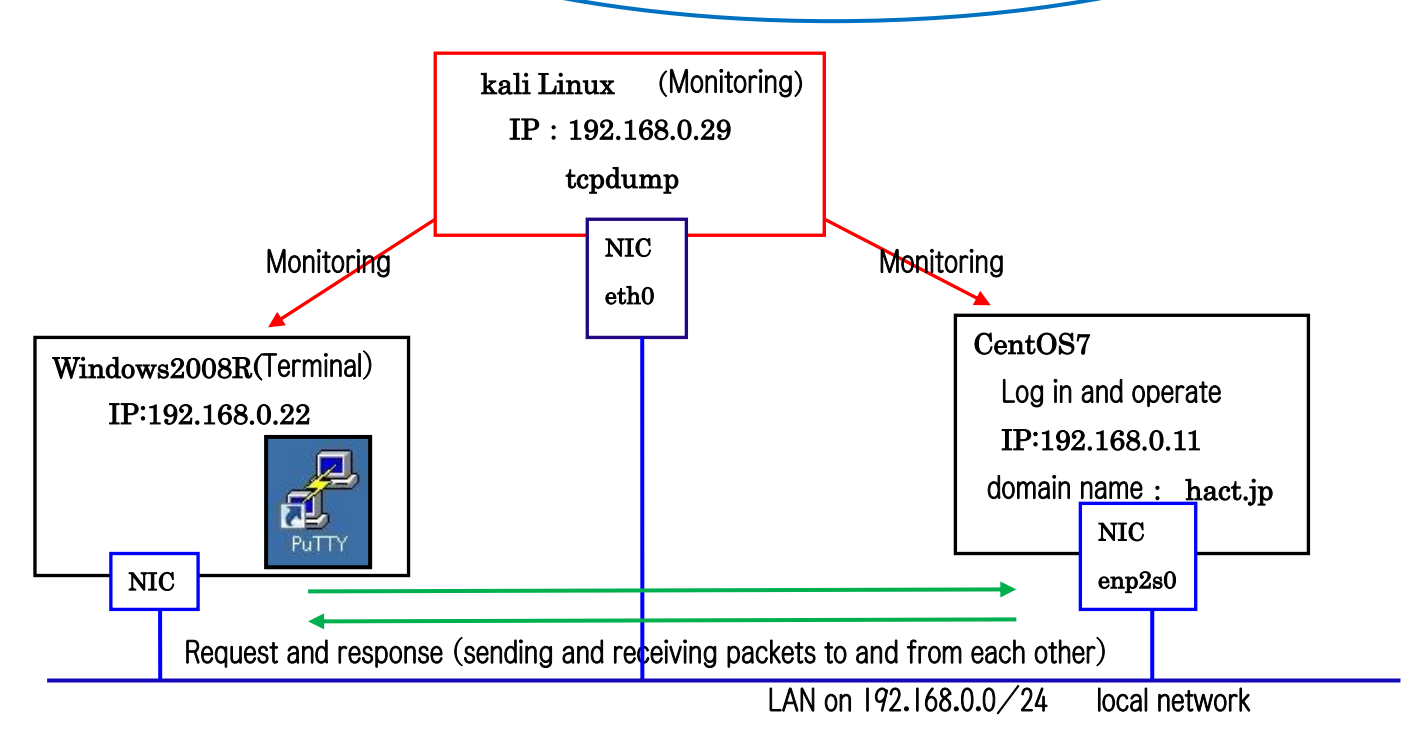

Initially [Telnet].

┌──(root㉿kali)-[/home/kali]  $\leftarrow$ # tcpdump -1 -X port 23 tcpdump: verbose output suppressed, use -v[v]... for full protocol decode listening on eth0, link-type EN10MB (Ethernet), snapshot length 262144 bytes 18:15:58.731262 IP 192.168.0.22.socks > ns.hact.jp.telnet: Flags [S], seq 3493127081, win 8192, : Omission 18:16:28.423996 IP ns.hact.jp.telnet > 192.168.0.22.socks: Flags [P.], seq 125:135, ack 83, win 229, length 10 0x0000: 4510 0032 a666 4000 4006 12de c0a8 000b E..2.f@.@....... 0x0010: c0a8 0016 0017 0438 ccf9 89d6 d034 e3fc .......8.....4. 0x0020: 5018 00e5 3652 0000 5061 7373 776f 7264 P...6R..Password 0x0030: 3a20 :. 18:16:28.623458 IP 192.168.0.22.socks > ns.hact.jp.telnet: Flags [.], ack 135, win 256, length 0 0x0000: 4500 0028 0224 4000 8006 773a c0a8 0016 E.. (.\$@...w:.... 0x0010: c0a8 000b 0438 0017 d034 e3fc ccf9 89e0 .....8...4...... 0x0020: 5010 0100 1e08 0000 0000 0000 0000 P............ : Omission

Unlike ftp, with Telenet, the message from CentOS7 requesting Password:. (5061 7373 776f 7264 3a20) request message is displayed, but the password (0515Hac) sent from the terminal (PuTTY) is once passed to the socket, encrypted (4500 0028 0224 40) and invisible, right? I can't find the username being sent either, so I guess that's a relief!

The next state is when connecting via SSH from PuTTY.

Next [SSH].

┌──(root㉿kali)-[/home/kali]

 $\perp$  tcpdump -1 -X port 22 tcpdump: verbose output suppressed, use -v[v]... for full protocol decode listening on eth0, link-type EN10MB (Ethernet), snapshot length 262144 bytes 18:24:07.316583 IP 192.168.0.22.1083 > ns.hact.jp.ssh: Flags [S], seq 1460512539, win 8192, options [mss 1460,nop,wscale 8,nop,nop,sackOK], length 0 0x0000: 4500 0034 02b5 4000 8006 769d c0a8 0016 E..4..@...v..... 0x0010: c0a8 000b 043b 0016 570d a71b 0000 0000 .....;..W....... 0x0020: 8002 2000 cb24 0000 0204 05b4 0103 0308 0x0030: 0101 0402 : Omission 18:24:07.436605 IP ns.hact.jp.ssh > 192.168.0.22.1083: Flags [P.], seq 1510:1574, ack 1325, win 251, length 64 0x0000: 4500 0068 8c5f 4000 4006 2cbf c0a8 000b E.h. @.@.,..... 0x0010: c0a8 0016 0016 043b ad53 2ec6 570d ac48 ......;. S. W. H 0x0020: 5018 00fb c10f 0000 2127 c44e 52ca 83d6 P.......!'.NR... 0x0030: 884d 4cb7 c8c8 c5ca b3da 31f4 6ddc 0d46 .ML.......1.m..F 0x0040: 6aed f9d0 2589 21cf 0a98 0d48 9664 f280 j... %.!.... H.d.. 0x0050: 51f5 4c6e ee17 f51e 15e9 adca db6e 430d Q.Ln.........nC. 0x0060: 2845 1ec7 fe77 1184 (E...w. 18:24:07.640193 IP 192.168.0.22.1083 > ns.hact.jp.ssh: Flags [.], ack 1574, win 256, length 0 0x0000: 4500 0028 02bb 4000 8006 76a3 c0a8 0016 E.. (..@...v..... 0x0010: c0a8 000b 043b 0016 570d ac48 ad53 2f06 .....;..W..H.S/. 0x0020: 5010 0100 4962 0000 0000 0000 0000 P...Ib....... : Omission

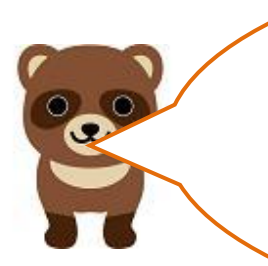

I see. In the case of SSH, the password request message itself is encrypted and invisible, so the location of the password cannot be identified.

In this case, we know the location of the password because we are comparing it with Telnet, but it is usually impossible to identify the password. Naturally, the password is also encrypted. This is a safe bet.

> The next step is to send and receive email. The next step is to show how dangerous it is to send and receive e-mail messages in unencrypted plain text. The first step is to monitor the SMTP server, which is a server for sending e-mails (port number: 25), so "kali Linux" captures the moment of transmission. The following figure shows the sending and receiving of the message.

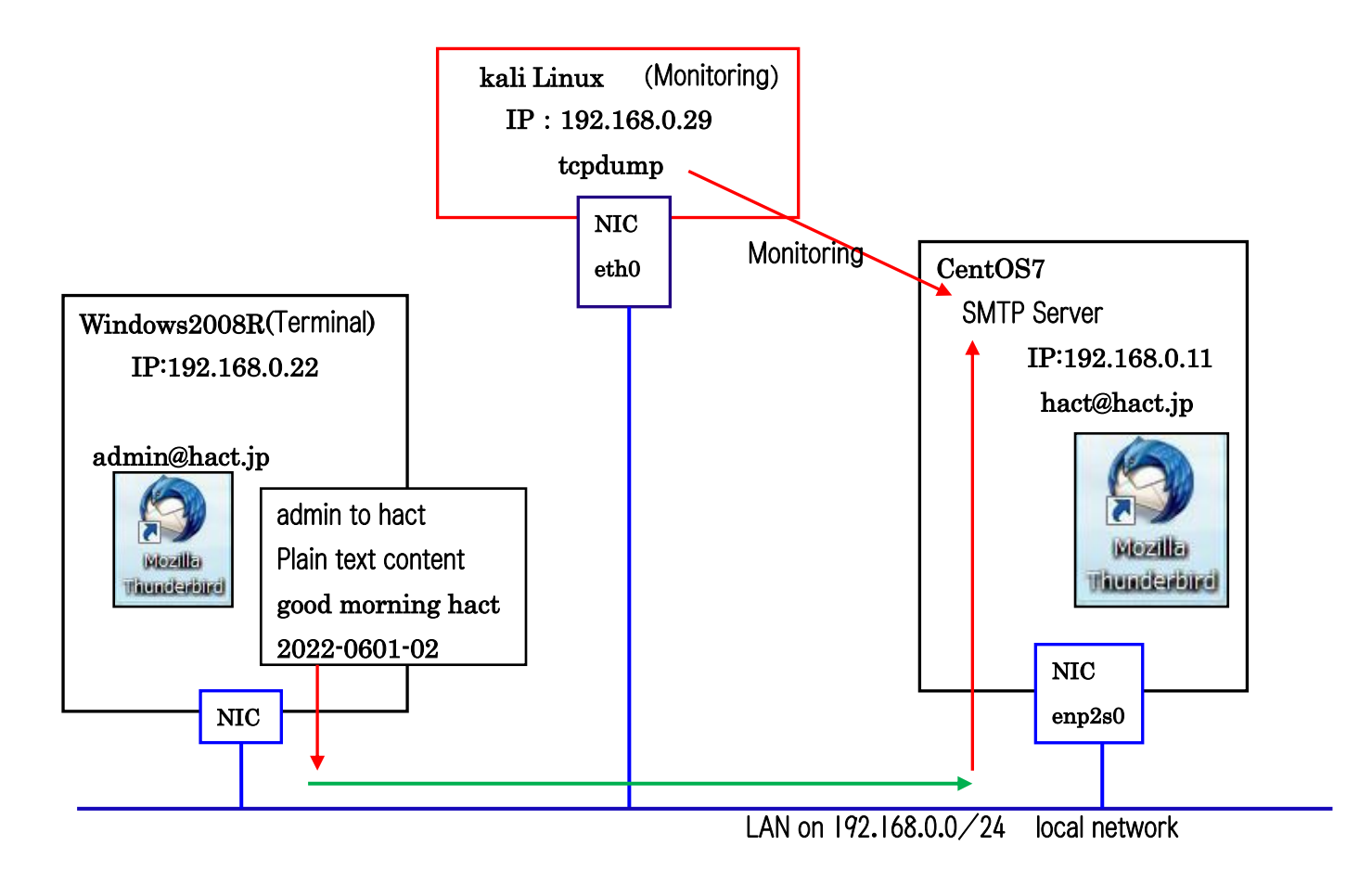

First, the outgoing server [SMTP].

```
┌──(root㉿kali)-[/home/kali] 
\leftarrow# tcpdump -1 -X port 25
tcpdump: verbose output suppressed, use -v[v]... for full protocol decode 
listening on eth0, link-type EN10MB (Ethernet), snapshot length 262144 bytes 
18:38:37.950974 IP 192.168.0.22.1190 > ns.hact.jp.smtp: Flags [S], seq 1842926453, win 8192, 
options [mss 1460, nop, wscale 8, nop, nop, sackOK], length 0
       0x0000: 4500 0034 042a 4000 8006 7528 c0a8 0016 E..4. *@...u(....
       0x0010: c0a8 000b 04a6 0019 6dd8 d375 0000 0000 ........m.u....
       0x0020: 8002 2000 8791 0000 0204 05b4 0103 0308 ...............
        0x0030: 0101 0402 
                                     : Omission 
       0x0020: 5018 0100 bae1 0000 4d41 494c 2046 524f P......MAIL.FRO
       0x0030: 4d3a 3c61 646d 696e 4068 6163 742e 6a70 M: <admin@hact.jp
       0x0040: 3e20 424f 4459 3d38 4249 544d 494d 4520 > BODY=8BITMIME.
       0x0050: 5349 5a45 3d34 3333 0d0a SIZE=433.
                                     : Omission 
       0x0020: 5018 0100 520b 0000 5243 5054 2054 4f3a P...R...RCPT.TO:
       0x0030: 3c68 6163 7440 6861 6374 2e6a 703e 0d0a <hact@hact.jp>...
                                     : Omission 
        0x0130: 4d45 2d56 6572 7369 6f6e 3a20 312e 300d ME-Version:.1.0. 
        0x0140: 0a43 6f6e 7465 6e74 2d54 7970 653a 2074 .Content-Type:.t 
        0x0150: 6578 742f 706c 6169 6e3b 2063 6861 7273 ext/plain;.chars 
        0x0160: 6574 3d75 7466 2d38 3b20 666f 726d 6174 et=utf-8;.format 
       0x0170: 3d66 6c6f 7765 640d 0a43 6f6e 7465 6e74 =flowed..Content
        0x0180: 2d54 7261 6e73 6665 722d 456e 636f 6469 -Transfer-Encodi 
       0x0190: 6e67 3a20 3762 6974 0d0a 436f 6e74 656e ng: 7bit..Conten
        0x01a0: 742d 4c61 6e67 7561 6765 3a20 656e 2d55 t-Language:.en-U 
        0x01b0: 530d 0a0d 0a67 6f6f 6420 6d6f 726e 696e S....good.mornin 
        0x01c0: 6720 6861 6374 2032 3032 322d 3036 3031 g.hact.2022-0601 
       0x01d0: 2d30 320d 0a0d 0a0d 0a2e 0d0a -02. \ldots : Omission
```
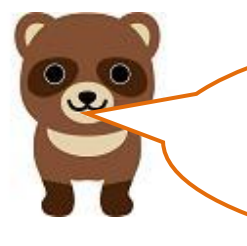

Kitsune, this is not good. The body of the message is visible, and both the sender's and recipient's email addresses are visible.

> That's right, though. Let's look at the results of the scan when the incoming POP server (port number: 110) was monitored.

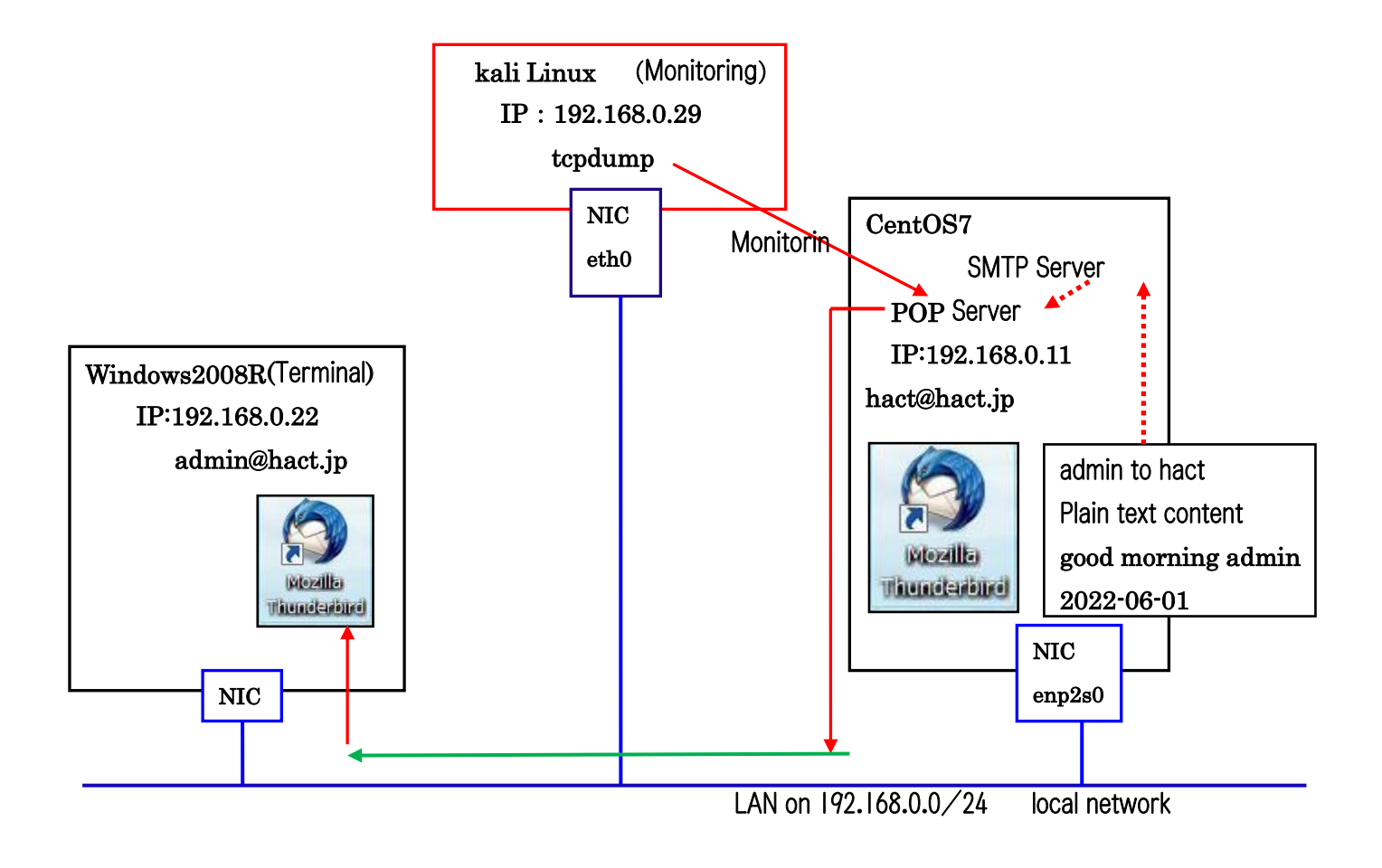

┌──(root㉿kali)-[/home/kali]  $\leftarrow$ # tcpdump -1 -X port 110 tcpdump: verbose output suppressed, use -v[v]... for full protocol decode listening on eth0, link-type EN10MB (Ethernet), snapshot length 262144 bytes 18:28:34.833850 IP 192.168.0.22.1182 > ns.hact.jp.pop3: Flags [S], seq 2250811765, win 8192, options [mss 1460, nop, wscale 8, nop, nop, sackOK], length 0 0x0000: 4500 0034 039d 4000 8006 75b5 c0a8 0016 E.4. $, \emptyset, \dots, \emptyset, \dots$ 0x0010: c0a8 000b 049e 006e 8628 a975 0000 0000 .......n. (.u.... 0x0020: 8002 2000 98f4 0000 0204 05b4 0103 0308 ............... 0x0030: 0101 0402 : Omission 18:28:35.187847 IP ns.hact.jp.pop3 > 192.168.0.22.1182: Flags [P.], seq 245:945, ack 71, win 229, length 70 : Omission 0x01f0: 3031 0d0a 2054 6875 6e64 6572 6269 7264 01...Thunderbird 0x0200: 2f39 312e 392e 300d 0a43 6f6e 7465 6e74 /91.9.0..Content 0x0210: 2d4c 616e 6775 6167 653a 2065 6e2d 5553 -Language:.en-US 0x0220: 0d0a 546f 3a20 6164 6d69 6e40 6861 6374 ..To:.admin@hact 0x0230: 2e6a 700d 0a46 726f 6d3a 2048 6163 5420 .jp..From: HacT. 0x0240: 3c68 6163 7440 6861 6374 2e6a 703e 0d0a <hact@hact.jp>.. 0x0250: 5375 626a 6563 743a 2067 6f61 6973 6174 Subject:.goaisat 0x0260: 7521 0d0a 436f 6e74 656e 742d 5479 7065 u!..Content-Type 0x0270: 3a20 7465 7874 2f70 6c61 696e 3b20 6368 : text/plain; ch 0x0280: 6172 7365 743d 5554 462d 383b 2066 6f72 arset=UTF-8;.for 0x0290: 6d61 743d 666c 6f77 6564 0d0a 436f 6e74 mat=flowed..Cont 0x02a0: 656e 742d 5472 616e 7366 6572 2d45 6e63 ent-Transfer-Enc 0x02b0: 6f64 696e 673a 2037 6269 740d 0a0d 0a67 oding:.7bit....g 0x02c0: 6f6f 6420 6d6f 726e 696e 6720 6164 6d69 ood.morning.admi 0x02d0: 6e20 3230 3232 2d30 3630 310d 0a0d 0a0d n. 2022-0601.... 0x02e0: 0a2e 0d0a : Omission

Kitsune, the receiving end (POP) is clearly visible too. What about encryption?

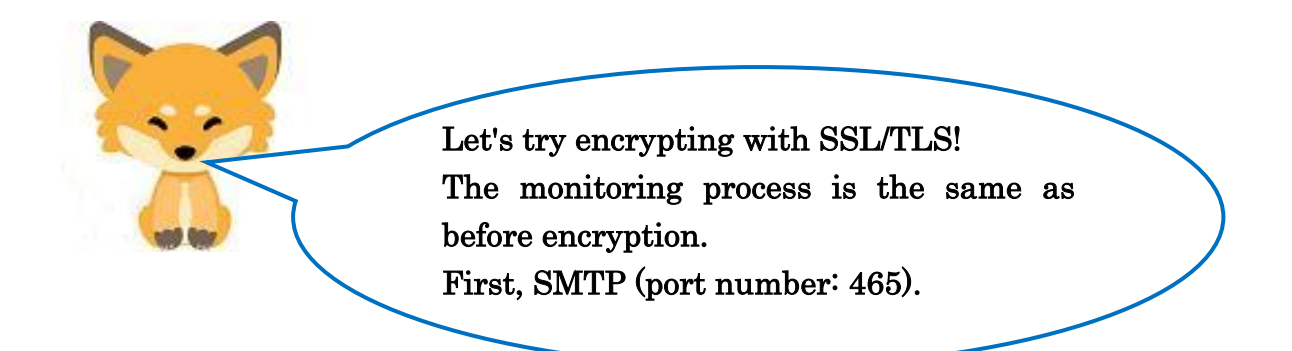

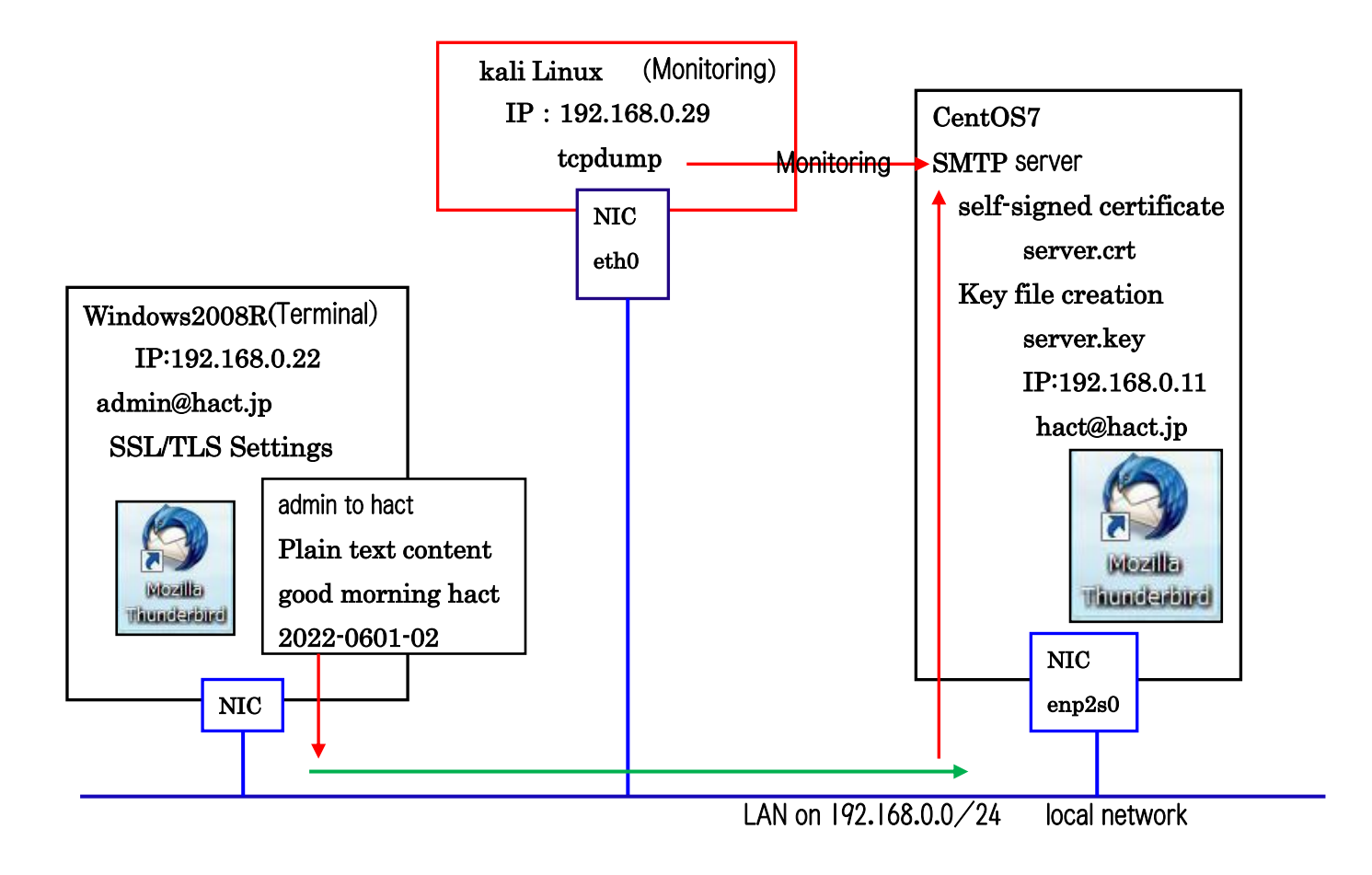

[SMTP] with SSL/TLS

 $\overline{a}$ 

┌──(root㉿kali)-[/home/kali]  $\leftarrow$ # tcpdump -1 -X port 465 tcpdump: verbose output suppressed, use -v[v]... for full protocol decode listening on eth0, link-type EN10MB (Ethernet), snapshot length 262144 bytes 11:55:01.148918 IP 192.168.0.22.1081 > ns.hact.jp.submissions: Flags [S], seq 2067232394, win 8192, options [mss 1460,nop,wscale 8,nop,nop,sackOK], length 0 0x0000: 4500 0034 03c2 4000 8006 7590 c0a8 0016 E.4..@...u..... 0x0010: c0a8 000b 0439 01d1 7b37 768a 0000 0000 .....9..{7v..... 0x0020: 8002 2000 d5d2 0000 0204 05b4 0103 0308 ................ 0x0030: 0101 0402 : Omission 11:55:01.248681 IP ns.hact.jp.submissions > 192.168.0.22.1081: Flags [P.], seq 1:1432, ack 518, win 237, length 1431 0x0000: 4500 05bf 7ed4 4000 4006 34f3 c0a8 000b E... ~. @. @. 4..... 0x0010: c0a8 0016 01d1 0439 9b39 544a 7b37 7890 ......9.9TJ{7x.  $0x0020$ : 5018 00ed 9044 0000 1603 0300 3d02 0000 P...D.....=... 0x0030: 3903 03b4 11b4 54ba fc2a 3a95 4a7c fc53 9.....T..\*:.J|.S 0x0040: 8ae7 23d4 108f 6b3b 742c 3ce5 2e67 e46d ..#...k;t.<..g.m 0x0050: f90c 0500 c02f 0000 11ff 0100 0100 000b ...../.......... 0x0060: 0004 0300 0102 0023 0000 1603 0303 f50b .......#........ 0x0070: 0003 f100 03ee 0003 eb30 8203 e730 8202 .........0...0.. 0x0080: cfa0 0302 0102 0209 00b7 a34d 832f be42 ............M./.B 0x0090: 9f30 0d06 092a 8648 86f7 0d01 010b 0500 .0...\*.H........ 0x00a0: 3081 8931 0b30 0906 0355 0406 1302 6a70 0..1.0...U....ip 0x00b0: 3110 300e 0603 5504 080c 0773 6169 7461 1.0...U...saita 0x00c0: 6d61 3111 300f 0603 5504 070c 086b 756d ma1.0...U....kum 0x00d0: 6167 6179 6131 0c30 0a06 0355 040a 0c03 agaya1.0...U.... 0x00e0: 6172 7331 1430 1206 0355 040b 0c0b 696e ars1.0...U....in 0x00f0: 666f 726d 6174 696f 6e31 1430 1206 0355 formation1.0...U 0x0100: 0403 0c0b 7777 772e 6861 6374 2e6a 7031 .... www.hact.jp1 0x0110: 1b30 1906 092a 8648 86f7 0d01 0901 160c .0...\*.H........ : Omission

> Kitsune, if I capture an SSL/TLS encrypted email, I can see the content about the organization when the self-signed certificate (CRT file) was created, but I can't read the body of the email or who sent it to whom. This is secure!

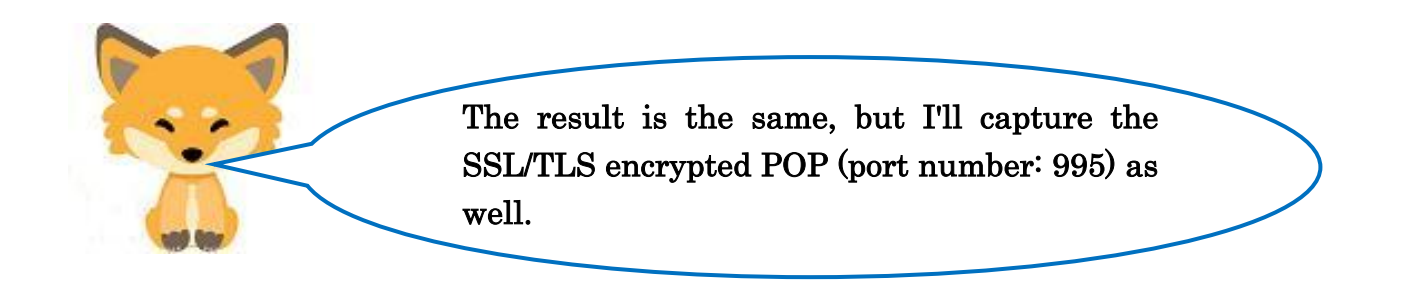

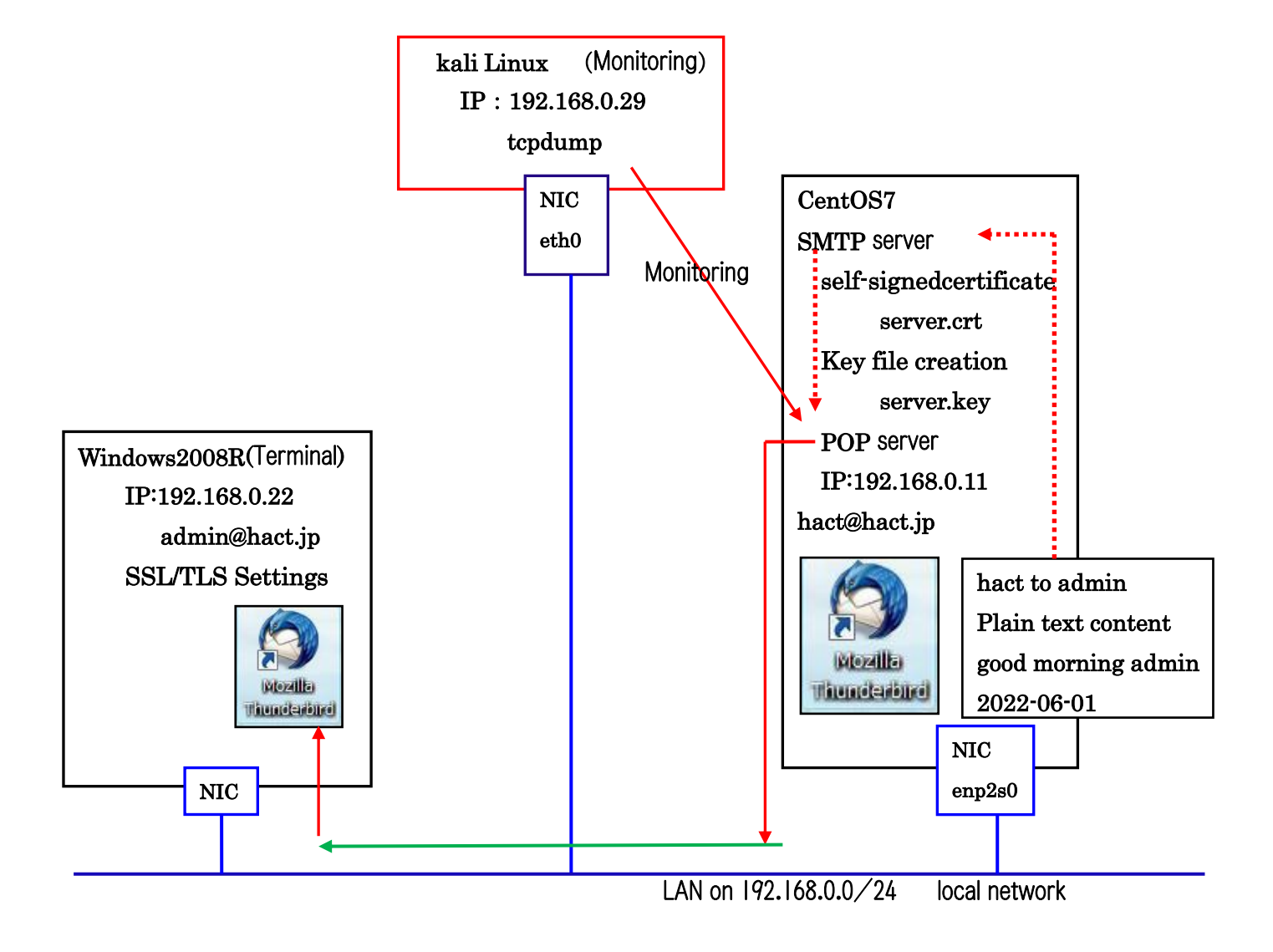

[POP] by SSL/TLS

┌──(root㉿kali)-[/home/kali]  $\leftarrow$ # tcpdump -1 -X port 995 tcpdump: verbose output suppressed, use -v[v]... for full protocol decode listening on eth0, link-type EN10MB (Ethernet), snapshot length 262144 bytes 11:41:03.311763 IP 192.168.0.22.1070 > ns.hact.jp.pop3s: Flags [S], seq 3302802315, win 8192, options [mss 1460,nop,wscale 8,nop,nop,sackOK], length 0 0x0000: 4500 0034 02df 4000 8006 7673 c0a8 0016 E..4..@...vs.... 0x0010: c0a8 000b 042e 03e3 c4dc c38b 0000 0000 ...............  $0 \times 0020$ : 8002 2000 3d25 0000 0204 05b4 0103 0308  $... =$ % $...$  0x0030: 0101 0402 : Omission 11:41:03.311766 IP 192.168.0.22.1070 > ns.hact.jp.pop3s: Flags [P.], seq 1:518, ack 1, win 256, length 517 : Omission 0x00a0: 0010 000e 0000 0b70 6f70 2e68 6163 742e .......pop.hact.  $0x00b0: 6a7000170000 f010000100000a0000e0000iv...$  : Omission 11:41:03.352632 IP ns.hact.jp.pop3s > 192.168.0.22.1070: Flags [P.], seq 1:1436, ack 518, win 237, length 1435 : Omission 0x00b0: 1302 6a70 3110 300e 0603 5504 080c 0773 ...jp1.0...U....s 0x00c0: 6169 7461 6d61 3111 300f 0603 5504 070c aitama1.0...U... 0x00d0: 086b 756d 6167 6179 6131 0c30 0a06 0355 . kumagaya1.0...U 0x00e0: 040a 0c03 6172 7331 1430 1206 0355 040b ....ars1.0...U.. 0x00f0: 0c0b 696e 666f 726d 6174 696f 6e31 1430 ..information1.0 : Omission Transfer request from terminal to POP server **Transmission** from POP server to terminal mailer

Surely if I encrypt it with SSL/TLS, I can capture the POP server side and only the organization can see it.  $It$ 's secure! It's definitely better to send emails with SSL/TLS than to send them in plain text. Everyone should do this.

Yes, but... Tanuki, there is one problem: to use SSL/TLS, your ISP's (Internet Service Provider's) mail server must support SSL/TLS. In addition, the mailers of both users (e.g., Thuderbird) must be configured to use SSL/TLS in order to send and receive mail. This is a bit of a hassle to set up. So, SSL/TLS cannot be used in many cases for Web mail that is sent/received among unspecified number of people.

So, here is my conclusion. Be careful not to send or

receive passwords or other important information via

e-mail!

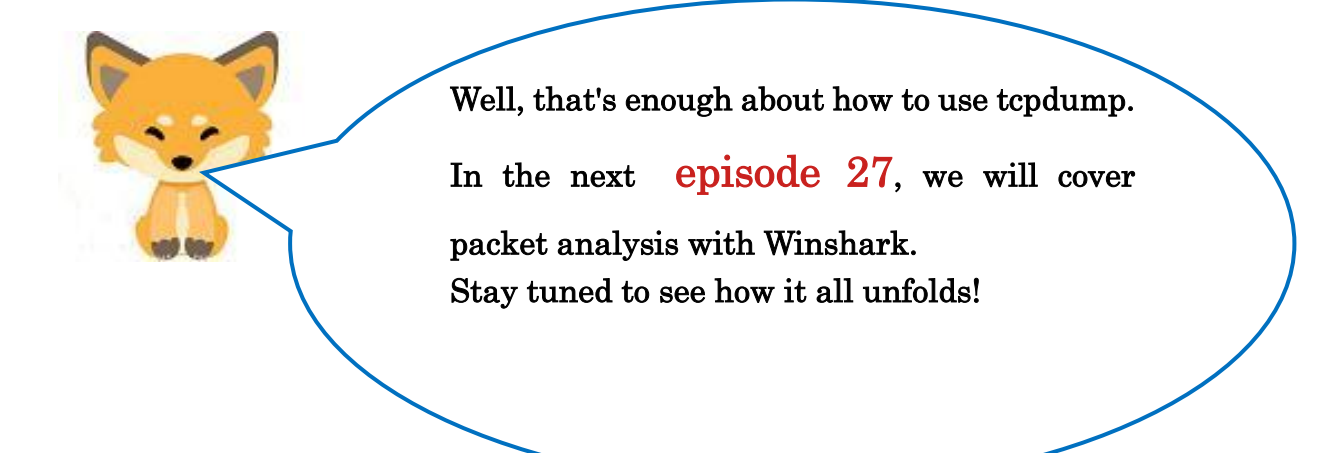

Translated at DeepL